# **Installing R and RStudio**

## R

R is a language and environment for statistical computing and graphics. It is open source with many user-developed packages.

#### **Installing R**

- 1. Open an internet browser and go to www.r-project.org.
- 2. Click the "download R" link in the middle of the page under "Getting Started."
- 3. Select a CRAN location (a mirror site) and click the corresponding link.

4. Click on the "Download R for Windows" link at the top of the page. Installations for Mac and Linux are the same for steps 1-3, followed by choosing Mac or Linux and following the instructions.

5. Click on the file "install R for the first time".

6. Click on the "Download R 3.3.4 for Windows", double-click it to open, and follow the installation instructions.

7. Now that R is installed, you need to download and install RStudio.

### **RStudio**

RStudio allows the user to run R in a userfriendly environment. It is open source and available at http://www.rstudio.com/

#### **Installing RStudio**

1. Go to www.rstudio.com and click on the "Download RStudio" button.

2. Click on "Download RStudio Desktop.", and again (in the blue box) on the next page

3. Click on the version recommended for your system (the free one on the left), save the "RStudio 0.99.902 - Windows Vista/ 7/8/10" on your computer, double-click it to open, and install.

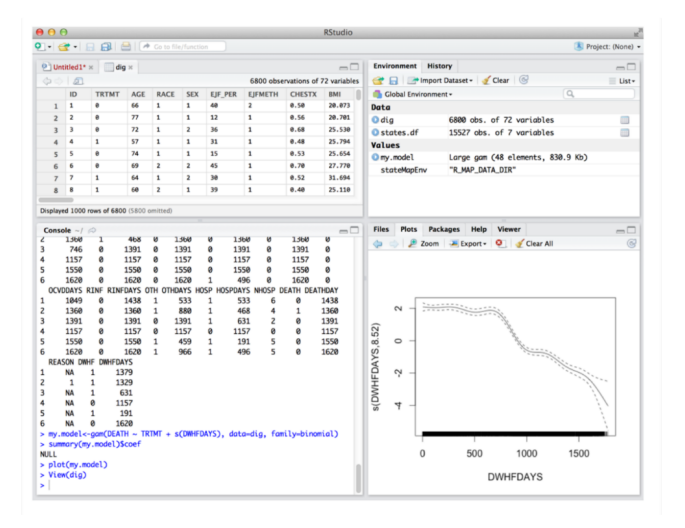